# **Using Blaise 4.8 for Census Coverage Measurement**

*Roberto V. Picha, U.S. Census Bureau, USA* 

# **1. Introduction**

This paper discusses a few of the innovations made to the Census Coverage Measurement Person Interview (CCM PI) survey instrument developed by the U.S. Census Bureau using Blaise 4.8. The original instrument was developed in preparation for the 2006 Dress Rehearsal using Blaise 4.6. As the 2010 Decennial Census operations approached, the Technologies Management Office Authoring Staff was requested to program the 2009 CCM PI Dress Rehearsal instrument by starting with the 2006 instrument and adding enhancements to it. The updated instrument specs contained new sets of requirements that presented challenges for the Authoring Staff.

This paper covers how the following functionality was enhanced or added to the 2009 CCM PI Dress Rehearsal instrument:

- □ Collecting, Displaying and Selecting Addresses
- $\Box$  Output Processing Roster Collections and Roster Review

Navigating to the Last Question Asked From a Previous Session

# **2. Background**

The CCM PI is conducted by personal visit and telephone using a computer-assisted data collection instrument on a laptop computer. The purpose of the CCM PI is to obtain person and address information about current residents of the sample housing unit, residents who may have moved since Census Day, and residents who may have moved out of the sample housing unit between Census Day and the time the CCM PI interview is conducted. The instrument collects demographic information for each person in the sample housing unit including name, gender, age, date of birth, race, and Hispanic origin. Information is also collected to determine where each current resident was living on Census Day and where each resident who has moved out since Census Day currently lives. Lastly, the instrument also collects information to determine if there are any other addresses where residents may have been counted on Census Day and other information necessary to geocode their alternate addresses. This data will then be compared to the decennial data in order to measure the accuracy of the person count of the 2010 Census.

In addition to developing the CCM PI instrument, a CCM Re-Interview (RI) instrument was created for verifying how the PI was conducted and will actually run the full PI if needed.

The CCM PI survey sample size is extremely large and will be implemented by Field Representatives (FRs) that have been temporarily hired to conduct this interview. Therefore, the premise for some of the CCM PI requirements is that the FRs collecting data do not have the usual experience, understanding, and training of current CAPI FRs. To this end, some of the requirements requested and implemented are ones that are not normally allowed in our current survey instruments.

Examples of these types of requirements are:

- $\Box$  Allowing empty responses for questions that should be answered
- $\Box$  Helping the FR with navigation upon re-entry
- Forcing forward navigation and locking complete sections that would alter the data collection if changed.

# **3. Collecting, Displaying, and Selecting Addresses**

One of the more challenging requirements for the 2006 CCM PI instrument was to collect, display all collected addresses, and allow the FR to select an address from a list of up to 30 addresses per case. Each unique address entered for the various household members was added to an external ASCII file. The contents of this file were presented to the FR in the form of an answer list so the FR could select a previously entered address. When completing the address collection portions of the instrument, the FR either selected one from this list or added a new address. This same list of addresses was constantly updated and kept unique throughout the various sections in the instrument.

In the CCM PI instrument, an address is composed of seven components: house number, street name, unit designation, city, state, zip code, and country. Each unique address can be shared across different types of residencies throughout various sections of the instrument. In general, the FR can select an address previously entered in that section or another section for the same case. If the FR selects "Add New Address" at the Select Address question then all components will be available for editing. Otherwise, if the FR selects a previously entered address from the answer list (which displays all unique addresses entered for the case) the information displayed is transferred to each address component and then left as "show" only.

### **3.1 How Address Collection was accomplished in 2006**

The 2006 CCM instrument attached an alien router written in Delphi that was exclusively built to write the address components collected through the Data Entry Program to an external file. Each unique address was written to an ASCII file by this alien router. In order for the alien router to work properly, the 2006 CCM instrument implemented a concept called gates. The gates were extra questions that triggered some events inside the alien router. The entry and exit gates were placed around the address components. Some times there were two gates one after another; the purpose of these gates was to turn on and off the writing of the external file and avoid infinite writing of the same address.

The addition of these gates presented a challenge to the FR of extra, unnecessary, keystrokes needed when collecting data. This was unacceptable from the survey Methodologists perspective; however, the use of gates was considered unavoidable and left in place for 2006.

The graphic below demonstrates one type of gating utilized. The "Correct" questions locked the address information entered in the components. The locking was accomplished by setting flags in the section to disable the address information from editing.

In order to modify the entries made in any of the address information the FR had to change the value of the "Correct" variable and manually navigate to where the change was needed.

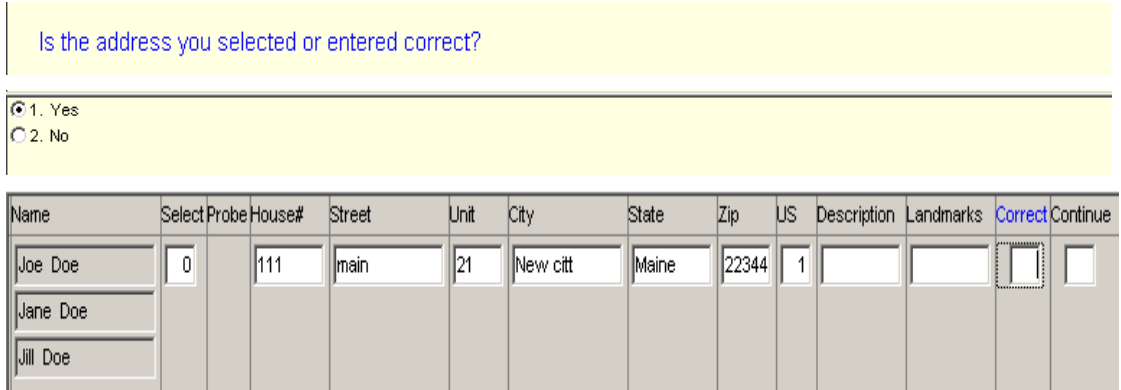

The "Continue" question enabled the next row if the next resident had an address in this section; otherwise the FR was taken to the next section.

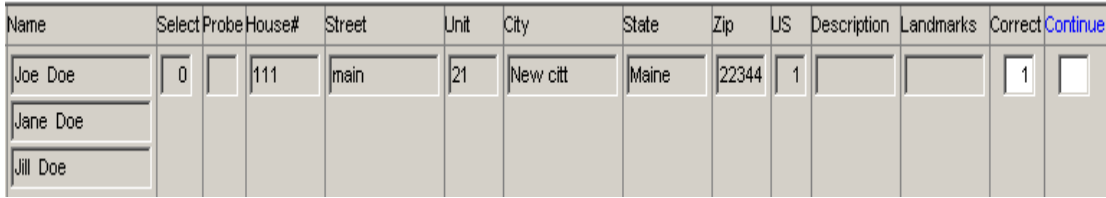

### **3.2 How Address Collection was implemented in 2009 using Blaise 4.8**

For the new 2009 instrument, our sponsor wanted to make address collection more efficient and user-friendly by eliminating the extra questions added for gating the address components. This imposed a series of challenges to the authoring team. First, the original developers that worked with the Delphi application were no longer in the Division and secondly, our team no longer had a copy of this software.

Since Blaise 4.8 offers a robust capability to allow the Data Entry Program to interact with Manipula, a decision was made to migrate the original code written in Delphi to Manipula. This approach proved to be successful and straightforward, obtaining the same results as the original approach plus the additional new requirements requested by our sponsors. They requested that the 2009 CCM PI instrument filter addresses based on the section in the instrument and compare addresses for possible duplicates among other addresses already entered in the various sections of the instrument.

The CCM PI is composed of about twenty-five address sections, each of which collects the same type of address components. This similarity made the implementation of the Manipula script possible. In order to implement the changes, the team removed the four references to the DLL Delphi code and the extra gate fields. We then applied the new call to a Manipula script as an alien procedure. To do this, three questions were mapped to make the call and replace the function of the gates from the original instrument. The first gate was replaced in the "Select Address" question with Datatype TAddressPick, the second in the "probe" question with Datatype TyesNoProbeAddress and the third in the last address component "Country" question with Datatype TCountryLocation.

The graphic below is an example of how to attach to a Manipula script via the data model properties and associate to a data type used in the Answer List for selecting an address.

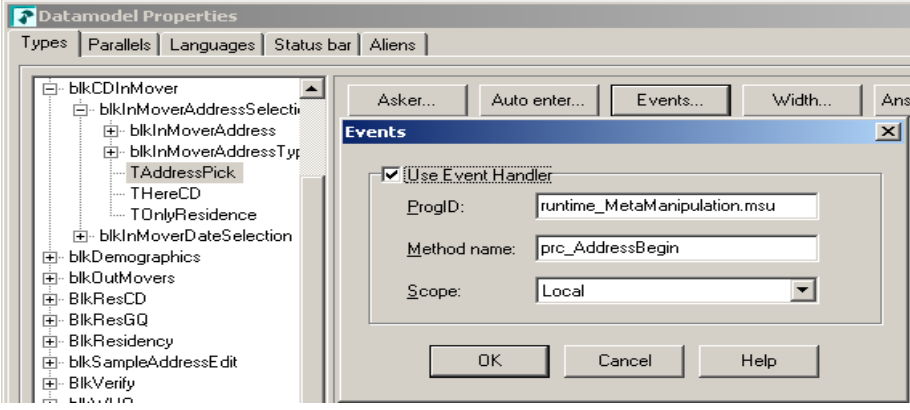

The same concept was used for writing to an ASCII file in the Country question as shown below.

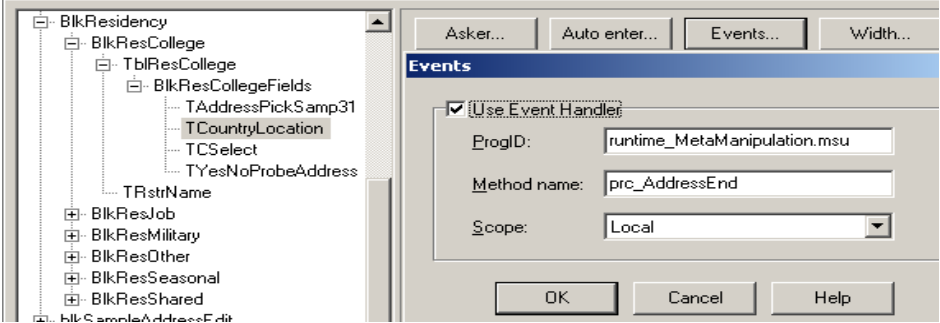

The following screen demonstrates the new layout and style for collecting addresses without extra keystrokes or gates. Instead of the 2006 approach of displaying the address components in a table, our sponsor requested to only display one address at a time. An appropriate form pane had to be chosen so that the FR had a full view of the address items to be edited. Note that the answer list area expands as more addresses are listed or collected.

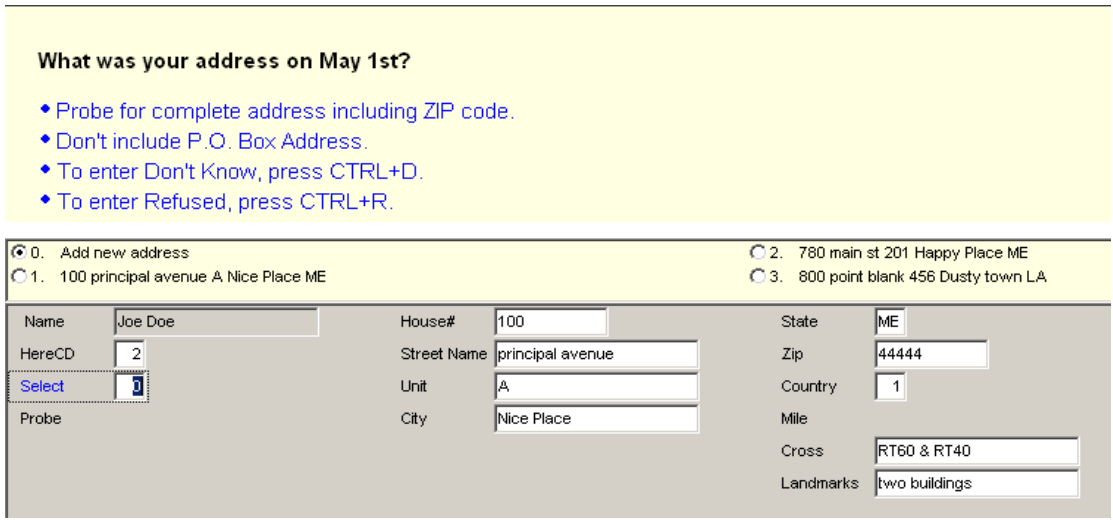

The general process of collecting addresses using a Manipula script to store to an external file and to retrieve the address data is as follows:

- As the FR lands on the "Select Address" question, a Manipula script populates a temp buffer variable from the external ASCII file and sets the answer list displaying the previous addresses collected.
- As soon as the FR leaves the "Select Address", "Probe", or "Country" question, the handler is passed to the Manipula script. The script will acknowledge the request as either "adding a new address" or "selecting an address already displayed".
- □ When "adding a new address", the script will verify the value from the "Select Address" question and the "Country" question. The Manipula script will compare this address against other addresses in that ASCII file. If there is a match the script does not append a new entry to the external file, otherwise the address components are written out and the temp buffer variable is updated for subsequent residents.

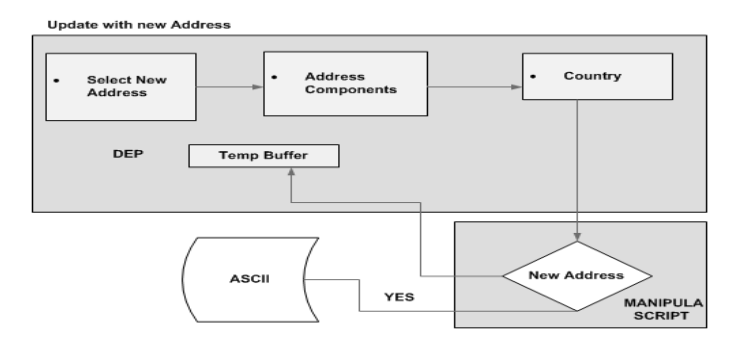

When selecting an address already displayed, assignments are made from the temp buffer to the address components.

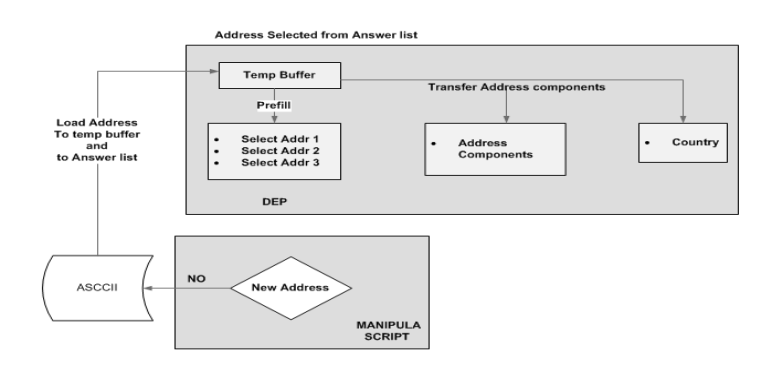

# **4. Output Processing**

Our usual survey sponsors request either the Blaise blobs and conduct their own output processing or they request an ASCII Relational or ASCII output dump and use SAS to process the output data. Our CCM sponsor is not familiar with Blaise blobs, so they preferred a slightly different ASCII output.

### **4.1 How Output was processed for 2006**

In 2006, the instrument output was an extremely long space delimited ASCII file; the dump came out in the order the fields were defined in the metafile. Since the instrument allowed for collection of data for 49 persons and up to 30 addresses in different sections, the output contained spaces reserved for all variables, thus the file totaled more than 1,000,000 characters per case.

Since the VAX machine used in 2006 could not deal with stream output records this long the output was split between variables. Manipula script accomplished this process of splitting it and cameleon was customized to follow the same concept as Manipula in order to produce the SAS script. There were no specified split locations but per case each of the forty-four output records averaged about 30,000 characters in length. The backend team processing this data had to determine where splits were and reorganize the data accordingly. This was obviously very challenging for the data processors to work with.

### **4.2 How Output is processed for 2009**

Based on the output issues encountered back in 2006, a new output method was requested. The ASCII dump option was eliminated since the instrument was even larger for 2009 and because of the difficulty in linking information. The use of an ASCII Relational output was suggested and then eliminated because of the number of files to manage and the extra cleaning to be performed. Also, the current structure of this metafile was too convoluted to make drastic changes. Consequently, creating a customized output script was the only solution to this dilemma.

For the 2009 CCM instrument, the authoring team decided to utilize Blaise 4.8 new capabilities to create a Manipula script to output data in a well known format record typed used by the Census Bureau. One concern with using this approach was that we would need a second customized script to run output for the CCM PI RI instrument.

This approach undoubtedly imposed a concern in maintenance and coordination for any changes done to either instrument or the script to correct data issues.

The script was built from scratch. The following generic guidelines were considered for this ambitious approach:

- The script must be easy to maintain in the event of new enhancements
- $\Box$  The script must be able to read a file containing the information about the variables to be written for output and how (this file is also known as the layout file)
- $\Box$  The script must retrieve for data based on the layout file
- □ The script must generate a SAS script and by this we would not use cameleon to obtain information of the metafile since Manipula now is able to read it as well.
- The script must be generic enough so it can be used for both the CCM PI instrument and the CCM Re-Interview (RI) instrument using a different layout file.

#### **4.2.1 The script must be easy to maintain and allow for new enhancements**

The customized script was modularized and broken into several procedures each one doing one specific task and properly parameterized and generic enough to become reusable.

The Procedure below identifies if the variable for output is an array or set of. The "in\_search" parameter would indicate what to look for. In this case the presence of the character "**["** indicates array and "**–"** indicates "set of".

PROCEDURE pro ParseTokenIfSet {third procedure to hit and detect if the token is an arrayed NAMETERS<br>
IMPORT inSearch<br>
IMPORT inSearch<br>
EXPORT IsFound<br>
EXPORT Isfound<br>
EXPORT IndexRow : STRING<br>
EXPORT IndexRow : STRING<br>
EXPORT IndexRow : STRING<br>
EXPORT IndexRow : STRING<br>
EXPORT HiRange : STRING<br>
EXPORT HiRange : PARAMETERS {token to be read}<br>{String to search on such as ; - @} AUXFIELDS<br>F.P : INTEGER **INSTRUCTIONS**  $\begin{array}{rl} \text{IF (POSTTION (inSearch, inTokenfd) > 0) THEN} \\ \text{IndexRow} & := \text{SUBSTRING}(\text{inTokenfd}, \text{ (POSTTION (inSearch, inTokenfd))}) + 1 \\ & \text{LowRange} & := \text{SUBSTRING}(\text{InTokenfd}) - (\text{POSITION}(\text{inSearch}, \text{inTokenfd})) + 1 \\ & \text{HowRange} & := \text{SUBSTRING}(\text{IndexRow}, \text{ (POSITION}(\text{inSearch}, \text{IndexRow})) + 1, \text{len}(\text{IndexRow})) \\ & \text{if:} \text{Second} & := \text{1} \\ & \text{for:} \$ **ELSE** Jan<br>IndexRow :=''; LowRange :=''; HiRange :='';  $IsFound := 2$ ENDIE ENDPROCEDURE

The procedure below formats output values for the various data types. For example, it will correct the format for the nonresponse values, it will right justify numerical variables, and it will left justify alpha variables. This procedure will also check and format datetype or timetype for output.

```
PROCEDURE pro_FormatOutput<br>{***************************
                                                                    . .<br>.***********
   PARAMETERS
        RAMETERS<br>IMPORT in_variable : STRING<br>EXPORT ex_temformatValue : STRING
       AUXFIELDS
      NytempValue, MyVariableName, MyType, MyValue : STRING
     Mysizefild<br>TimeField: TIMETYPE {Added for writting variables associated}<br>DateField: DATETYPE {Added for writting variables associated}<br>DateField: DATETYPE {Added for writting variables associated, but not used maybe in the
    INSTRUCTIONS
     INSTRUCTIONS<br>
MytempValue := ''; MyVariableName := ''; MyType :=''; MyValue :='';<br>
MytempValue := ''; MyVariableName := in_variable<br>
MyVariableName := in_variable<br>
MyVariableName := in_variable<br>
MyVariableName, 'BaseFieldT
         \frac{\text{CASE}}{2}yvalue Of<br>IF Mysizefild = 1 THEN MytempValue:=REPLACE(MyValue,'?','9');<br>ELSE MytempValue:=FORMAT(MytempValue,Mysizefild,RIGHT,'9') ENDIF<br>IF Mysizefild = 1 THEN MytempValue:=REPLACE(MyValue,'!','8');<br>ELSE MytempValue:=FORMA
             212\%ELSE
                            \begin{tabular}{ll} IF & MyType = 'STRING' & THEN & MytempValue := FORMAT (MyValue, Mysizef Id, LEFT) \\ \hline \end{tabular} \begin{tabular}{ll} \tt{EISEIF} & MyType = 'DATETYPE' THEN DateField := STRTODATE (MyValue, MMDNY) \\ & MytempValue := SUBSTRING (Myvalue, 5, 2) + SUBSTRING (MyValue, 7, 2) + \\ & SUBSTRING (Myvalue, 1, 4) \\ & HytempValue := TIDETYPE' THET INIG (TineField : E SIRTOTIME (MyValue) \\ & MytempValue := FORMAT (STR (TineField . HUNITE), 2, RIGHT, '0') +': ' + \\ & FORMAT (STR (TineField . HINUTEELSE<br>ENDIF
        ENDCASE
ENDCASE<br>ex_temformatValue := MytempValue<br>ENDPROCEDURE
```
Below we demonstrate the new feature in Blaise 4.8, passing the metafile as parameter (late binding), so we may no longer need to recompile the script; this is a powerful enhancement made to the software.

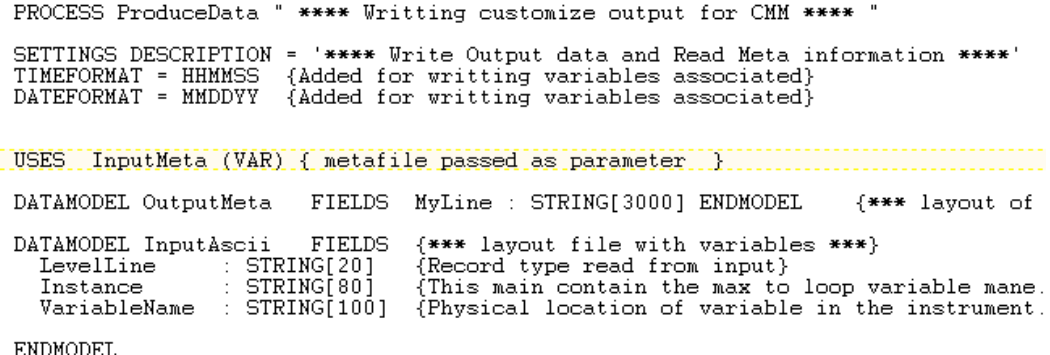

Below we show under the Manipulate section the main entrance to the script. The script can extract data only, can create the SAS script only or if necessary can create both. More important, it is parameterized providing flexibility when running it.

```
MANTPHT ATE
    typeProcess
                            := PARAMETER(1) {'all'}<br>?(2) ='' THEN locationInput := 'MyData.inp
   typeProcess := PAR<br>IF PARAMETER(2) ='<br>ELSE
                                                        locationInput := PARAMETER (2)
    ENDIF
    ENDIF<br>IF PARAMETER(2) ='' THEN param_2 := 'NULL' ELSE param_2 := PARAMETER(2) ENDIF<br>IF PARAMETER(1) ='' THEN param_1 := 'NULL' ELSE param_1 := PARAMETER(1) ENDIF
  pro_clearIt<br>
pro_Init<br>
CASE typeProcess OF<br>
CASE typeProcess OF<br>
'dict': pro_InitMetaDictionary('Start Custom Dictionary only')<br>
'all': pro_InitMetaDictionary('Start Custom Dictionary only')<br>
'all': pro_InitMetaDictionary(
    pro_olearIt
```
#### **4.2.2 The script must read a file containing the information of the variables to be written for output**

Our sponsors provided the team with a dictionary layout of all variables expected in output. The excel document had information such as variable name, length expected and expected values. Authoring added additional information to this excel file - including the physical location of the variable as defined in the metafile and whether or not the variable was "rostered" or "Set of". This file was then exported to an ASCII layout based on the layout defined for output.

The graphic below demonstrate the excel File layout that eventually will be converted into an ASCII TAB delimited. The last three columns from the excel dictionary were exported; this was a manual process preformed by copying the three columns from excel and pasting to a text editor and then saving it.

Excel Spreadsheet submitted by our sponsor.

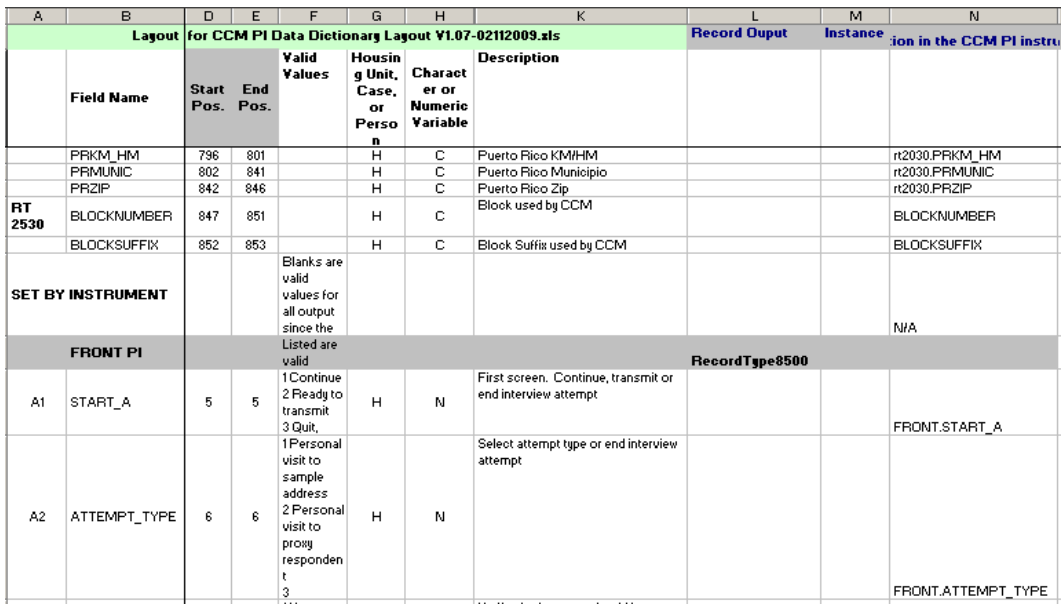

The resulting ASCII layout file is shown below from the excel dictionary above.

Note that for rostered variables we used the " [ ]" to indicate script that we are dealing with arrays variables, "Persx" is a variable in the instrument and will instruct the Manipula script to loop as many lines as necessary.

Asccii Layout

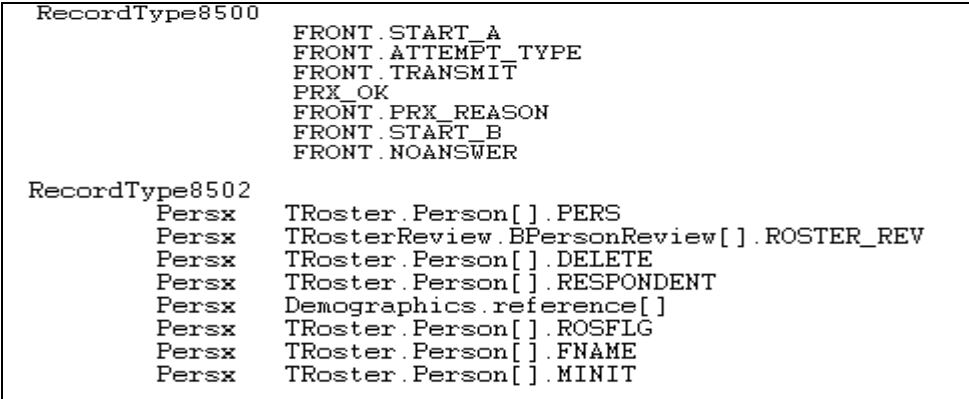

#### **4.2.3 The script must retrieve data based on the layout file**

Once the layout file was generated from the sponsor's dictionary, the Manipula script retrieved items in the metafile using the GETFIELDINFO and GETTYPEINFO method. This was a critical step inside this script as using these methods allow us to format output for variables that where strings, integers, arrayed or variables defined as Set. Several checks where performed prior to final writing to maintaining data consistency.

The example below of the SCIF format generated by the customized output script.

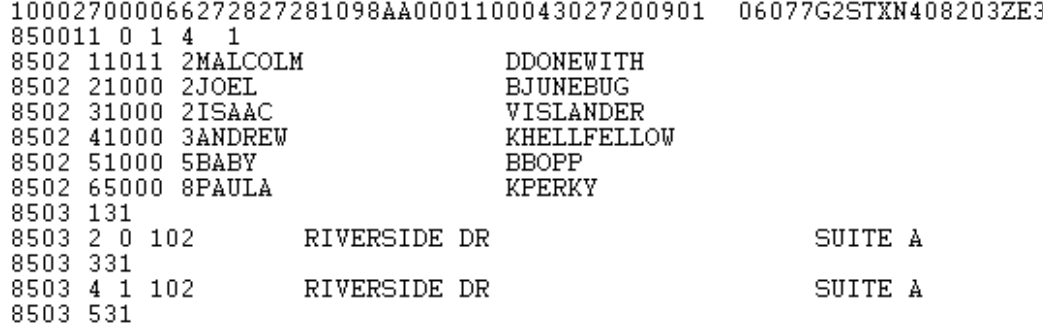

#### **4.2.4 The Script must Generate a SAS script**

Since our sponsor's use SAS to process the data we wanted to provide them with the corresponding SAS code to help in their processing. The customized Manipula script was generic enough to expand and enhance further to generate the SAS script in the same manner as it was used when producing data. Again the methods GETFIELDINFO and GETTYPEINFO played a major role here in providing relevant information of each variable listed for output.

The example below shows the result of the SAS script generated by the customized output Manipula script.

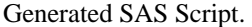

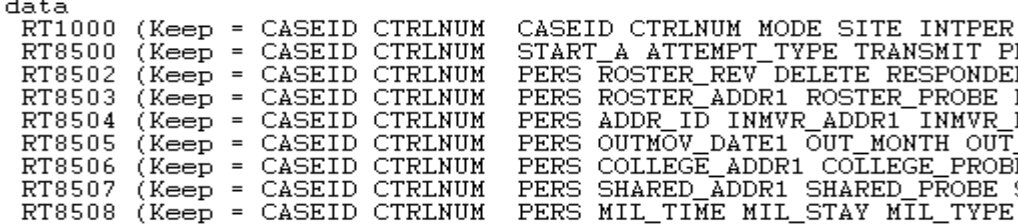

```
if rt = '8530' then input<br>OPERS $ 5 - 6
            UFERS 3 3 - B<br>WHO_REVIEW_ADDRESS1 $ 7 - 7<br>MISLINK $ 8 - 17
           \begin{array}{l} \texttt{MISTINK} \texttt{S} & = \texttt{17} \\ \texttt{REVIEW} \texttt{ADDR2} \texttt{S} & = \texttt{18} \\ \texttt{REVIEW} \texttt{ADDR3} \texttt{S} & \texttt{28} - \texttt{60} \\ \texttt{REVIEW} \texttt{ADDR4} \texttt{S} & \texttt{61} - \texttt{80} \\ \texttt{REVIEW} \texttt{ADDR6} \texttt{S} & \texttt{813} - \texttt{104} \\ \texttt{REVIEW} \texttt{ADDR6} \texttt{S} & \texttt{103} - \texttt{104} \\ \textWHO REVIEW CROSS $ 236 - 335<br>WHO REVIEW CROSS $ 236 - 335<br>WHO REVIEW LNDMRKS $ 336 - 435<br>WHO REVIEW NEIGHBOR $ 436 - 535
if rt = '8530' then output RT8530;
```
÷.

### **4.2.5 The script must be Generic Enough to be used for the CCM PI-RI Instrument**.

Since the same data processing team is processing the CCM PI RI output data we wanted to use an identical approach for the Re-Interview instrument. In view of the fact that the two instruments were very similar, the concept to parameterize the script was in order. We were able to use the same script for both instruments and just modify the variable layouts (using the excel sheet) and generate two different SAS scripts. The Output process is as follows:

- Each survey sponsor creates and maintains an Excel file containing the data items they require.
- Authoring adds appropriate instrument variable names and locations to the Excel file.
- ASCII layout file is generated manually from Excel File and delivered to data processors.
- □ Manipula script is run against the layout file to produce SAS scripts.
- Manipula script uses the ASCII layout file and is run against the consolidated Blaise database to generate customized record typed output

Considering the generic approach of this script, there is a prospective tendency to take advantage of using layout files against new instruments developed by the authoring team. Preliminary testing have assured that the script used for CCMPI can be slightly modified and used as another alternative output option by the Bureau.

# **5. Roster Collections and Roster Review.**

Collecting names of residents with different status can be simple and straightforward, however, spec writers and subject matter people can have a different point of view in collecting rosters. The results can turn into the most unusual way to program rosters.

### **5.1 How Rostering worked in 2006**

Due to the complexity of requirements in 2006, roster collection had to be performed in five separate rosters, each one collecting names of individuals living at a sample address. For each roster category, individuals were assigned a specific status flag stored in the field "RosFlag".

The approach turned out to be convoluted. Though it worked as expected the overhead involved caused some lagging in navigation from question to question. The team suggested that only one roster could have been used for this purpose. However, there was resistance from our sponsors to making changes to the instrument.

The first roster was asked for all individuals who are living at the sample address. Then subsequent probe questions were asked for:

- $\Box$  Individuals who stay at the sample address often,
- Individuals who are staying at the household until they find another place to live,
- □ Children who were not mentioned yet, and
- □ Any relatives staying at the sample address.

These five rosters were not combined into one table but they had to be in sync. They remained in separate rosters even in output, which resulted in duplicate data.

The graphic below demonstrates the process of collecting rosters in 2006. This approach required a great deal of code to synchronize all rosters at all times. Flags were required to turn off and on the rules based on the FR manipulation in the Data Entry Program.

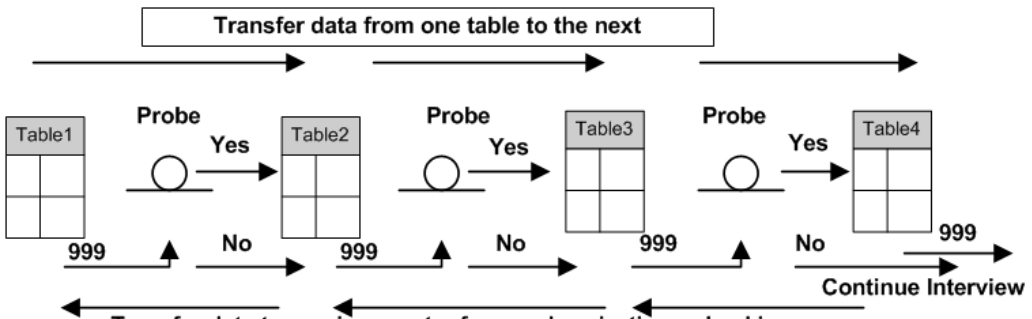

Transfer data to previous roster for synchronization or backing up

### **5.2 How Rostering worked in 2009 using Blaise 4.8**

As part of the new specifications, the 2009 CCM instrument added additional rosters and a final Roster Review where the FR verified, corrected, and modified all names entered in the prior rosters.

The original code was fairly complex and imposed some issues in situations of backing up to previous rosters. Furthermore, having the rosters synchronized at all times from within the Data Entry Program left an overhead that had to be controlled and simplified.

The authoring team decided that for simplicity there should be only one roster where all names and proper status flag (RosFlag) are stored.

The same roster is also used to store relevant demographics information. This in contrast to the 2006 instrument where data information about individuals was scattered throughout the instrument, making data linkage difficult for analysis.

In order to accomplish the goal, the instrument will navigate back to the single rosterso ti can be updated with missing information when the probe questions are answered with a "yes" response. The "RosFlag" is updated with the appropriate probe code. The probe questions were attached to a Manipula script to handle the setup of "RosFlag" when returning to the roster. Once the table is exited via the 999 token, the instrument asks the subsequent probe question or continues to Roster Review.

The graphic below demonstrates the flow of the Roster Collection with the probe questions flowing back to the roster via to the attached Manipula script.

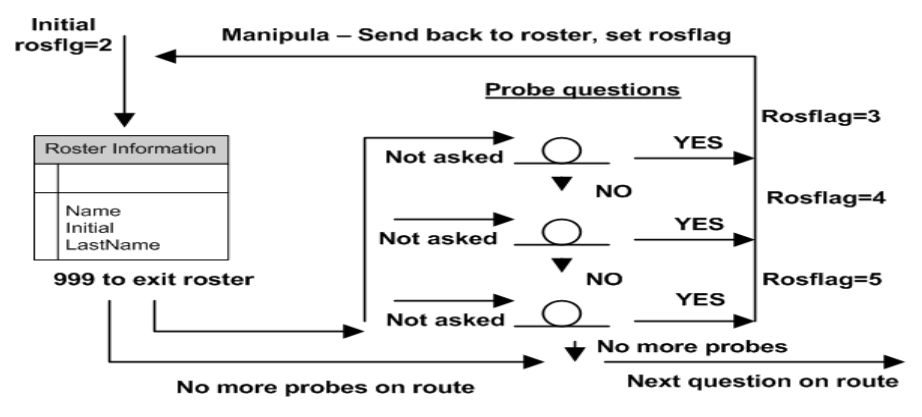

The graphic below demonstrates the interaction between the Roster and Roster Review. Once the roster is completed via the probes or the "no more people" 999 token, data is transferred to the Roster Review by invoking Manipula through the rules as an alien procedure. The Roster Review process allows the FR to verify, add, and/or update any information that was entered incorrectly. After completing this verification, the updated information is copied back to the Roster via Manipula. The roster and roster review are then put off path so that the roster information cannot be changed again.

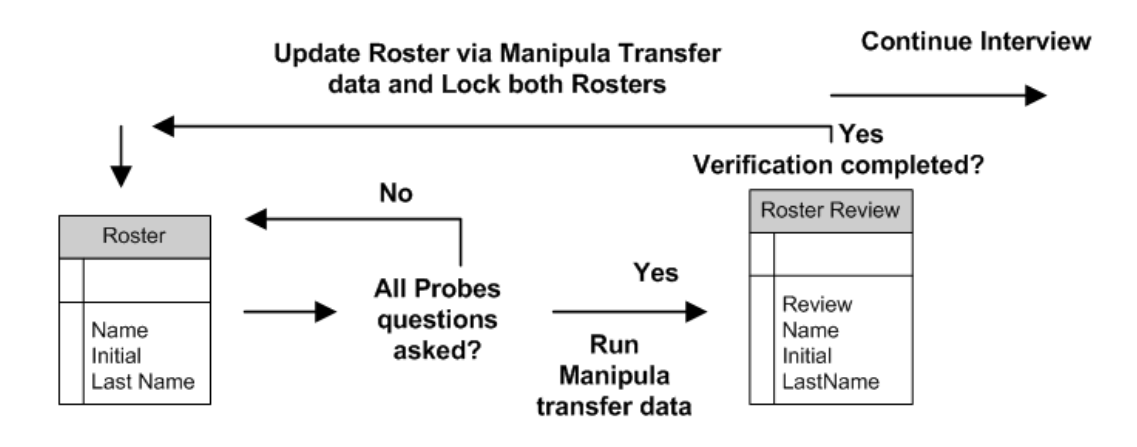

### **6. Navigating to the Last Question Asked From a Previous Session**

One of the new requirements requested by our sponsors for CCM PI 2009 was to have the instrument automatically take the FR to the question they were last on when they previously exited the case (for partial interviews).

Initially the authoring team suggested the use of the "End" key since it is available in the DEP by default; the purpose is similar to the requirement and it is standard function key used in other Census surveys. The "End" key by default goes to the next unanswered question that is not empty enable and meets the universe logic. However the End key does not fully accomplish the request because many of the address components attributes allow for empty and therefore the "End" key could potentially skip over some questions so they may never get asked. Since the CCM interviewers are not experienced FRs, the sponsor believed that this could lead to possible confusion when re-entering partial cases.

In order to accomplish this new requirement, the authoring team used a Manipula script.

The script consists of two procedures and works as follows:

As soon as the F10 key (exit to back) is pressed, the path location is captured by the Manipula script using the ACTIVEFIELD method and stored into a field called "LastVariable". "LastVariable" only gets captured when the FR presses the F10 key from the main path of the instrument and the Roster Review is completed. Capturing the last variable does not take place if the user invokes the F10 key from any parallel block in the instrument. The focus is then returned back to the Data Entry Program to resume exit.

```
PROCEDURE pro LastVariable
 TNSTRICTIONS
  IF ACTIVEPARALLEL = 'CCM' THEN
    IF (DEP. Gate_TRoster = 1) OR
        (DEP. WHOutmovers. Gate TRoster = 1) THEN
        IF (substring(ACTIVEFIELD, 1,6) \Diamond 'Front.') AND
            (substring(ACTIVERTELD, 1, 5) <> 'Back.') AND
            (substring(ACTIVERIELD,1,6) \Leftrightarrow 'bBack.') THEN
             DEP.LastVariable := ACTIVEFIELD
        EMD TE
    END TE
  ELSE
     DEP.LastVariable t = 11ENDIF
ENDPROCEDURE
```
 Once a checkpoint is passed in the re-entered case, Manipula is used to retrieve the content of the "LastVariable" field and sets the focus back to the DEP using the SETACTIVEFIELD function.

```
PROCEDURE prc SetOnLastVariable
  INSTRUCTIONS
    IF (ROUTERSTATUS= BLRSPREEDIT)THEN
        SETALIENROUTERACTION (BLRADEFAULT)
        SETDATACHANGEDBYUSER (YES)
    EMD TE
    IF (ROUTERSTATUS= BLRSEDIT) THEN
       SETALIENROUTERACTION (BLRAEDITQUESTION)
       SETDATACHANGEDBYUSER (YES)
    END TF
    IF (ROUTERSTATUS = BLRSPOSTEDIT) THEN
       IF DEP. LastVariable \Diamond \Box THEN
           ... extra code
          SETACTIVEPARALLEL ('CCM')
          SETACTIVEFIELD (DEP. LastVariable)
       ENDIF
       SETALIENROUTERACTION (BLRADEFAULT)
       SETDATACHANGEDBYUSER (YES)
    ENDIF
ENDPROCEDURE
```
# **7. Conclusion**

By using the new capabilities of Blaise 4.8, the TMO Authoring team was able to quickly modify and add enhancements to the CCM PI instrument to meet some of the challenging new requirements for 2009.

We were able to improve the FR/instrument interface for collecting address components to make it smooth, practical, and more efficient by using Manipula with the DEP. The Roster collection and review was made more efficient and cleaner for output purposes. Some user enhancements, such as the navigation to the last question, were also helpful.

However, the most important enhancement for this survey was modifying the way output was created for the data processors. This process not only makes the data processor jobs easier, it also allowed the subject matter specialists to quickly review their data. During early testing, subject matter specialist observed several issues with the output - such as missing variables from the data dictionary and getting extra data that was not expected. These issues were quickly identified and corrected. The new output process was crucial in the success of this project due to the tight turn around with testing the instrument, systems, and reviewing their output data. By quickly identifying data issues, instrument corrections were made in time for later tests and production. The dictionary and layout file seemed to play a big role in defining the dataset expected in output. Also, the size of the output data file per case was significantly reduced compared with the output in 2006, allowing more insightful data analysis.

### **8. References**

Blaise for windows Developer's guide

# **9. Acknowledgements**

The author would like to acknowledge the following people for input into this paper and input work on this project.

Robert Wallace, U.S. Census Bureau Jason Arata, U.S. Census Bureau Diane Cronkite, U.S. Census Bureau Susanne Frank, U.S. Census Bureau Shadana Myers, U.S. Census Bureau